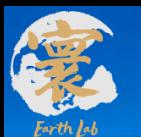

# 区域高精度大气污染模式分系统 使用流程培训

## 报告人:余芬芬

## 日期**: 2023**年**06**月**07**日

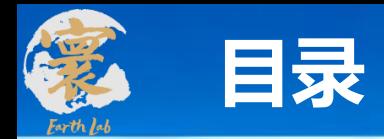

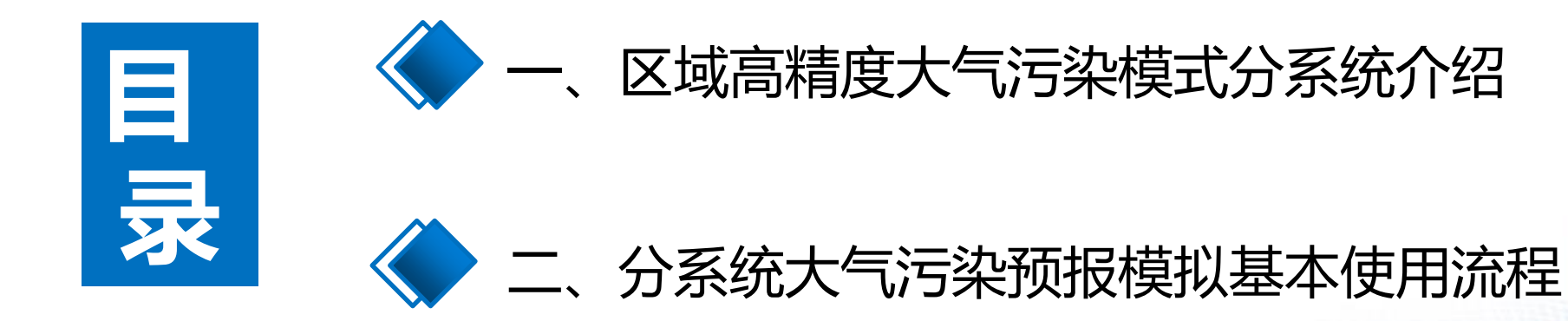

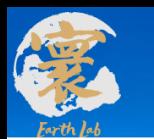

## **一、区域高精度大气污染模式分系统介绍: 功能和优化**

## 新功能

- 支持区域多层嵌套、全球区域嵌套
- 支持3-1公里区域嵌套高精度快速模拟
- ⚫ 支持新版源解析,支持一次、二次污染物 按区域、行业解析等
- 完善平流输送, 支持新版Walcek等方案
- 支持气象、排放、化学反应系数扰动施加
- ⚫ 支持二维、三维排放文件读取
- ⚫ 支持多求解器, CBMZ气相化学机制
- 支持气相化学模块中rosenbrock求解器的 DCU计算
- ⚫ 支持完善的物理化学过程分析
- ⚫ 支持异步输出nc格式数据
- 增加时间监测和统计分析模块

## **一、区域高精度大气污染模式分系统介绍** 优化 **: 功能和优化**

- 支持万核并行
- ⚫ 对气象数据读取优化
- ⚫ 对排放读取优化。可按月、日等读取排放 数据
- ⚫ 支持MPI数据通信优化
- 优化程序结构, 过程模块化、可扩展性等
- 优化模式输入输出方式, 参数分类 namelist输入
- 优化参数化设置, 支持更多可设置参数
- 增加数据正确性检查
- 优化程序内存占用
- ⚫ 程序代码标准和规范化

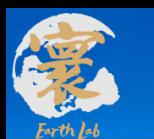

## **一、区域高精度大气污染模式分系统介绍: 运行流程**

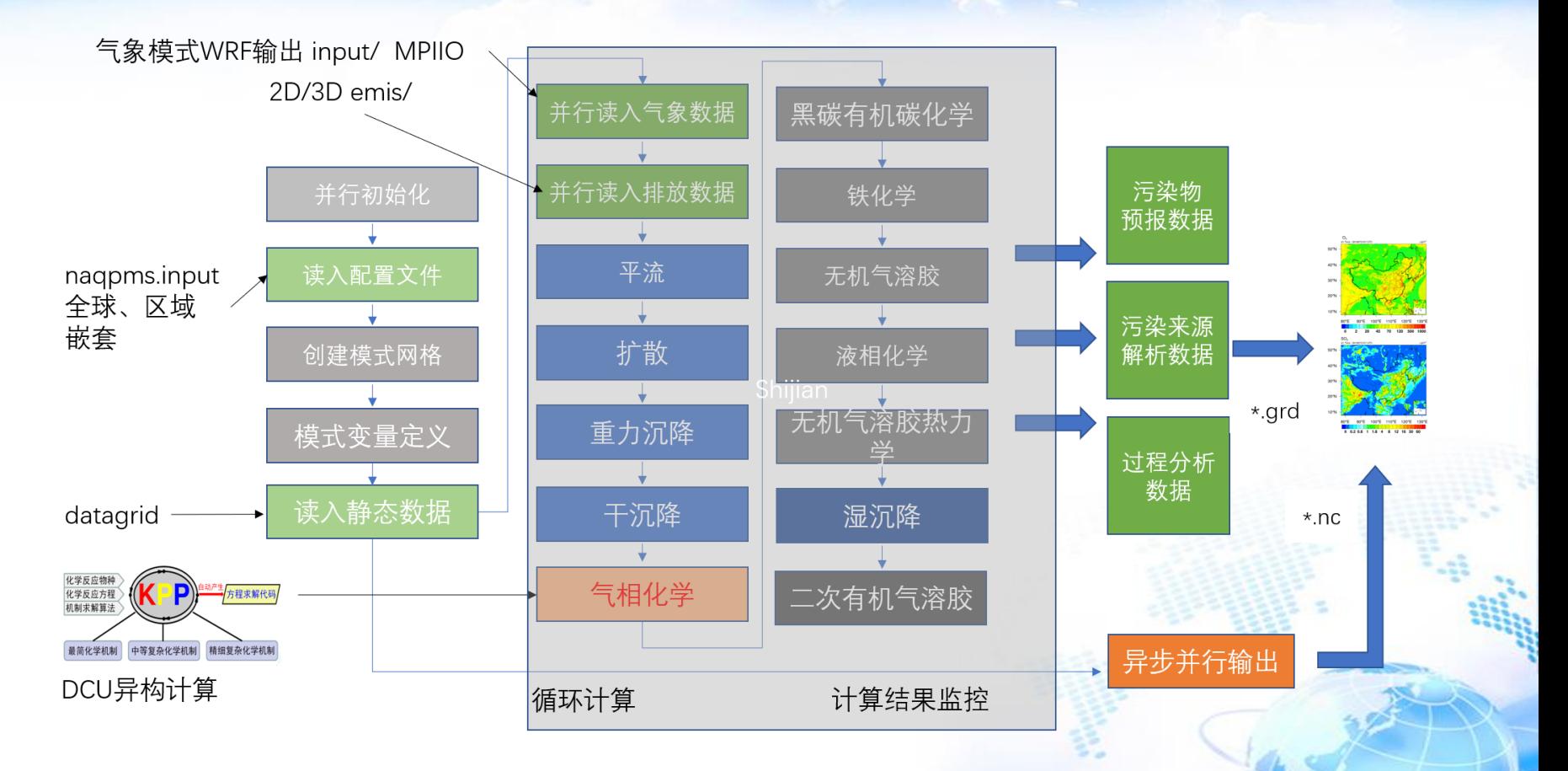

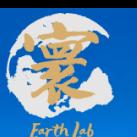

**运行和使用本系统软件所需的基础支持软件**

- 操作系统: CentOS Linux release 7.6.1810 (Core)
- ⚫ Fortran编译器: Intel Fortran 17.0.5 20170817及以上或者 与之兼容
- ⚫ MPI库: Intelmpi/2017.4.239及以上 或者 与之兼容的 hpcx 2.7.4以上
- ⚫ netcdf 等其他库
- Vi/vim, VS Code等文档编辑查看软件
- Make等程序编译命令软件
- ⚫ GrADS/ncl等数据处理绘图软件

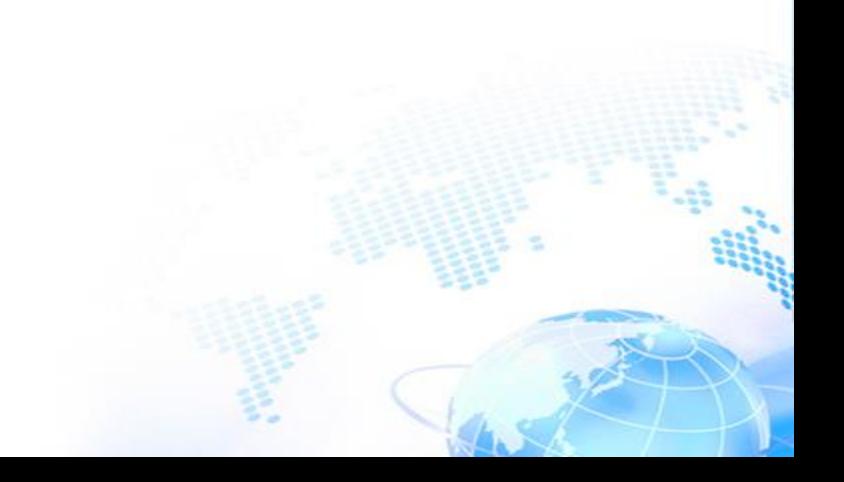

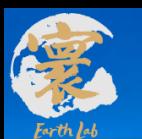

**支持软件的环境配置**

⚫ Fortran编译器和mpi环境配置

module purge module load compiler/intel/2017.5.239 module load mpi/intelmpi/2017.4.239

⚫ netcdf环境配置

module load mathlib/libpng/intel/1.2.12 module load mathlib/jasper/intel/1.900.1 module load mathlib/hdf5/intel/1.8.20 module load mathlib/netcdf/intel/4.4.1

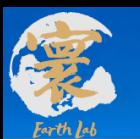

### **支持软件的环境配置**

⚫ ncl环境配置

module load apps/ncl ncarg/6.3.0

⚫ GrADS等环境配置

```
GRADS=/data/tangxiao/yuff/yufenfen/software
       PATH=${GRADS}/grads-2.0.a8/bin:$PATH
export
export
       GADDIR=${GRADS}/grads-2.0.a8/dat
       GASCRP=${GRADS}/grads-2.0.a8/lib
export
```
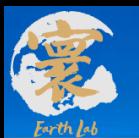

### **获取区域高精度大气污染模式分系统代码**

⚫ 登录地球模拟器VPN 和 模拟器用户账号

通过 ssh 连接到 密云服务器 10.64.201.\*

cd /data/tangxiao/HighResSys/code/

⚫ GitLab代码版本库: http://111.200.200.201:10280/NAQPMS/NAQPMS.git

目前最新版本为 v2. 0 .0 版本

● 部分案例: /data/tangxiao/HighResSys/system/Sample/

[tangxiao@login02 system]\$ ls Core Doc Pre Sample Tool 第一步\_请阅读本说明.txt.md

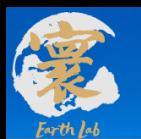

### **编译区域高精度大气污染模式分系统**

1)在Linux命令行建立测试算例文件夹 ( 输入如下命令 mkdir test )

2)把高精度大气污染模式源代码复制到 test/中

3) 进入源代码目录test/region\*,

执行make

4)检查是否正确生成所需

大气污染模式可执行文件exe

agxiao@login01 region highres atrpollution.v1.01\$ ls

asic makefile nagpms.input nagpms.input sm 31km phys chem proc README.md README.nagpms.namelist [tangxiao@login01 region highres airpollution.v1.0]\$ make

mpiifort -03 -cpp -DTIME OPT -DVEC OPT -DKNL OPT -DOPT CBMZ -DOUT SIMP26 -DTIMING  $-I.$  /phys chem pro c/other/gaschem - I./phys chem proc/other/mbe - I/public/software/mpi/intelmpi/2017.4.239/intel64/bin/inclu de64 - I./phys chem proc/other/include - I./phys chem proc/other/apm phys box/src - I./phys chem proc/other/ apm dyn -ip -traceback -w -ftz -fno-alias -fno-fnalias -g -safe cray ptr -convert big endian -c bas ic/nagpms glbrun.f90 -o basic/nagpms glbrun.o

mpiifort -03 -cpp -DTIME OPT -DVEC OPT -DKNL OPT -DOPT CBMZ -DOUT SIMP26 -DTIMING -I./phys chem pro c/other/gaschem - I./phys chem proc/other/mbe - I/public/software/mpi/intelmpi/2017.4.239/intel64/bin/inclu de64 -I./phys chem proc/other/include -I./phys chem proc/other/apm phys box/src -I./phys chem proc/other/ apm dyn - ip - traceback -w - ftz - fno-alias - fno-fnalias -g - safe cray ptr - convert big endian - c bas ic/nagpms file.f90 -o basic/nagpms file.o

mpiifort -03 -cpp -DTIME\_OPT -DVEC\_OPT -DKNL\_OPT -DOPT\_CBMZ -DOUT\_SIMP26 -DTIMING -I./phys chem pro c/other/gaschem -I./phys\_chem\_proc/other/mbe -I/public/software/mpi/intelmpi/2017.4.239/intel64/bin/inclu de64 - I./phys chem proc/other/include - I./phys chem proc/other/apm phys box/src - I./phys chem proc/other/ apm dyn -ip -traceback -w -ftz -fno-alias -fno-fnalias -q -safe cray ptr -convert big endian -c bas ic/nagpms time.f90 -o basic/nagpms time.o

mpiifort -03 -cpp -DTIME OPT -DVEC OPT -DKNL OPT -DOPT CBMZ -DOUT SIMP26 -DTIMING -I./phys chem pro c/other/gaschem -I./phys chem proc/other/mbe -I/public/software/mpi/intelmpi/2017.4.239/intel64/bin/inclu de64 -I./phys\_chem\_proc/other/include -I./phys\_chem\_proc/other/apm\_phys\_box/src -I./phys\_chem\_proc/other/ apm dyn -ip-traceback -w -ftz -fno-alias -fno-fnalias -g -safe cray ptr -convert big endian -c bas ic/naqpms\_species.f90 -o basic/naqpms\_species.o

mpiifort -03 -cpp -DTIME OPT -DVEC OPT -DKNL OPT -DOPT CBMZ -DOUT SIMP26 -DTIMING  $-I.$  /phys chem  $pre'$ c/other/gaschem -I./phys\_chem\_proc/other/mbe -I/public/software/mpi/intelmpi/2017.4.239/intel64/bin/incl de64 - I./phys\_chem\_proc/other/include - I./phys\_chem\_proc/other/apm\_phys\_box/src - I./phys\_chem\_proc/oth

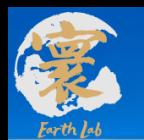

### **1.建立一个测试案例**

### 1)一个典型的大气污染预报测试案例

### [tangxiao@login01 test]\$ ls

datagrid draw emit input nagpms.input out post region highres airpollution.v1.0.exe run.slurm

**WPS Domain Configuration** 

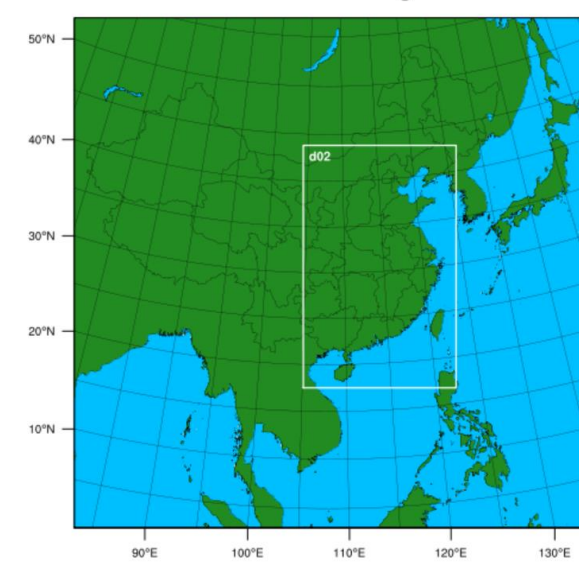

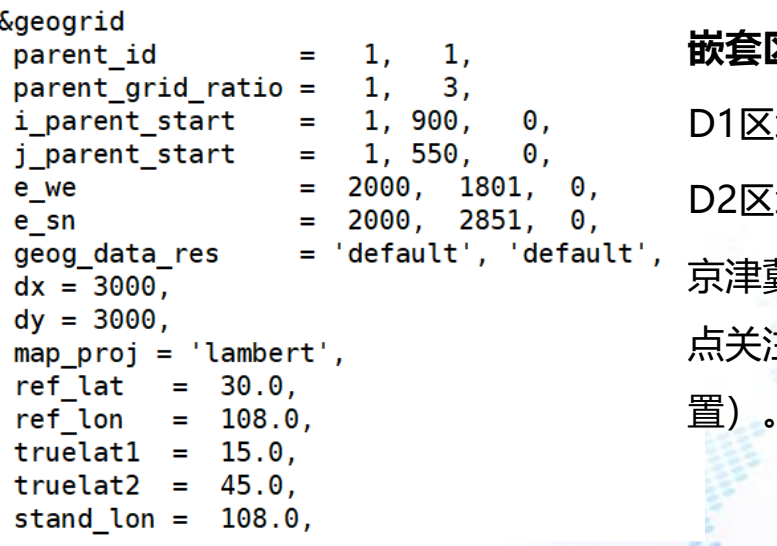

### **嵌套区域 :**

D1区域包括了全中国 域包括: 京津冀、长三角、珠三角等重 主区域(可按需要进行设 置)。

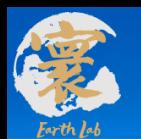

### **1.建立一个测试案例: 静态数据准备**

1) datagrid 文件内容:网格间距、经纬度、土地利用类型等数据[tangxiao@login02 datagrid]\$ ls d01.ctl d02.ctl wrfd01.dat wrfd02.dat

```
dset ^wrfd01.dat
options byteswapped
undef 1. e30title OUTPUT FROM GEOGRID V3.5.1
                           108.000 1000.000 1000.000 45.00000 15.00000
                                                                                                   3000.000
pdef 1999 1999 lcc 30.000
                                                                            108.00000
                                                                                        3000.000
xdef 6365 linear 64.99201
                              0.01351351
vdef 4195 linear 0.26457
                              0.01351351
       20 linear 1 1
zdef
tdef
      1 linear 00z01jan2000
                               1<sub>hr</sub>VARS
       8
        20 99
               Data for
dx
        20
           99
dy
               Data for
       20
           99
               Data for
dz
heiz
       20
           99
               Data for
            99
ter
         Θ
               ter
XLAT
           99
         \thetater
XLONG
            99
          Θ
                ter
            99
               land
land
         Θ
ENDVARS
```
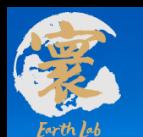

**1.建立一个测试案例: 气象数据准备**

### 2) input 文件内容:WRF等模式输出的气象数据

.angxiao@login02 input]\$ cd /public/home/tangxiao/data\_tangxiao/高精度大气污染模式系统/system/Sample/test2/i nput/202103

[tangxiao@login02 202103]\$ ls

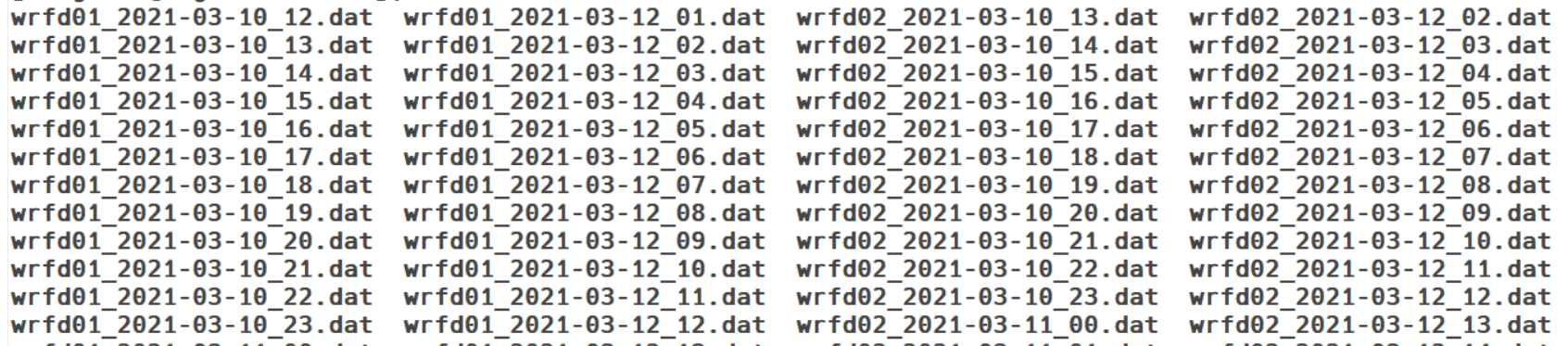

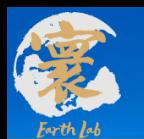

**1.建立一个测试案例: 气象数据准备**

### 2) input 文件内容:WRF等模式输出的气象数据ctl

多层变量:U、V、Plev、TK、RH、QVAPOR(水汽)、

QCLOUD (云水)、QRAIN (雨水)、

RAINCON、RAINNON;

下垫面相关: SOILT、SOILRH、SEAICE、FSOIL (土壤类型)、

FVEG (植被比例)、FSNOW (雪深);

单层变量:T2、RH2、PSFC、U10、V10、SWDOWN、

UST、RMOL、PBLH

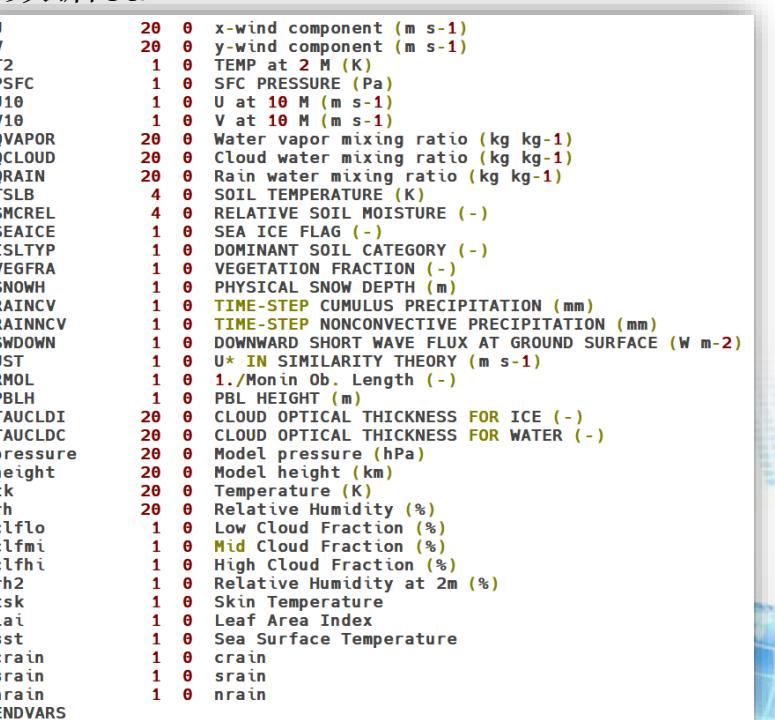

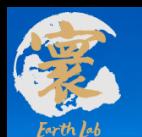

**1.建立一个测试案例: 排放数据准备**

3) emit(emis) 文件夹内容

[tangxiao@login02 emit]\$ ls data.emit [tangxiao@login02 emit]\$ ls data.emit/emitgrid\_03.d\* data.emit/emitgrid 03.d1 data.emit/emitgrid 03.d2

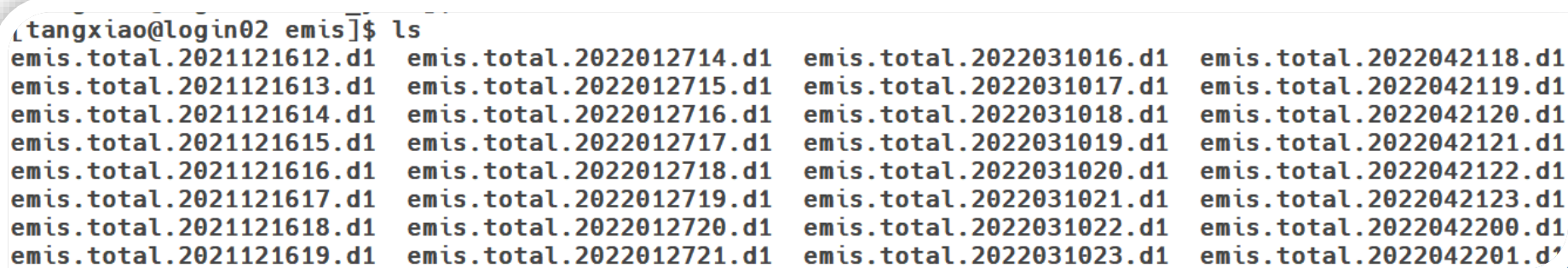

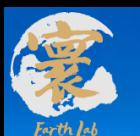

### **1.建立一个测试案例: 排放数据准备**

3) 排放文件ctl

TITLE datagrid for domain d01 UNDEF -9999.000000 **OPTIONS byteswapped** pdef 1999 1999 lcc 30.00 108.00 1000.00 1000.00 15.00 45.00 108.00 3000.00 3000.00 xdef 6365 linear 64.99201 0.01351351 vdef 4195 linear 0.26457 0.01351351 ZDEF 20 LINEAR 1 1 TDEF 1 LINEAR 12Z15JUL2019 1hr **VARS 25** ALD2 20 99 ALD2 emis data from MFTC. CH4 20 99 CH4 emis data from MEIC. CO 20 99 CO emis data from MEIC. C2H4 20 99 C2H4 emis data from MEIC. C2H6 20 99 C2H6 emis data from MEIC. ANOL 20 99 ANOL emis data from MEIC. HCHO 20 99 HCHO emis data from MFTC. OLEI 20 99 OLEI emis data from MEIC. ISOP 20 99 ISOP emis data from MEIC. MEOH 20 99 MEOH emis data from MEIC. NH3 20 99 NH3 emis data from MEIC. HONO 20 99 HONO emis data from MEIC. NO 20 99 NO emis data from MEIC. NO2 20 99 NO2 emis data from MEIC. OLET 20 99 OLET emis data from MEIC. PAR 20 99 PAR emis data from MEIC. SO2 20 99 SO2 emis data from MEIC. H2S04 20 99 H2S04 emis data from MEIC. TERP 20 99 TERP emis data from MEIC. TOL 20 99 TOL emis data from MEIC XYL 20 99 XYL emis data from MEIC. BC 20 99 BC emis data from MEIC. PM10 20 99 PM10 emis data from MEIC. OC 20 99 OC emis data from MEIC. PM25 20 99 PM25 emis data from MEIC.

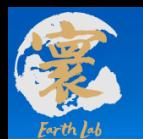

 $n$ hfq output = 1.1

## **二、使用流程:大气污染预报模拟基本操作流程**

### **1.建立一个测试案例: 配置文件**

### 4) naqpms.input 参数输入

**Grids and Nest** 

& nest arids  $nest = 2$ , !single value for all nested layers  $ratio = 3.$  $nzz = 20$ .  $nx = 1999,1800$  $ny = 1999, 2850$  $nz = 20, 20$  $nxlo = 1.900$  $nvl0 = 1.550$ 

!single value number of nest domains Isingle value for z direction partitions larray values grid number in x direction larray values grid number in y direction larray values grid number in z direction larray values nest location in x direction larray values nest location in y direction

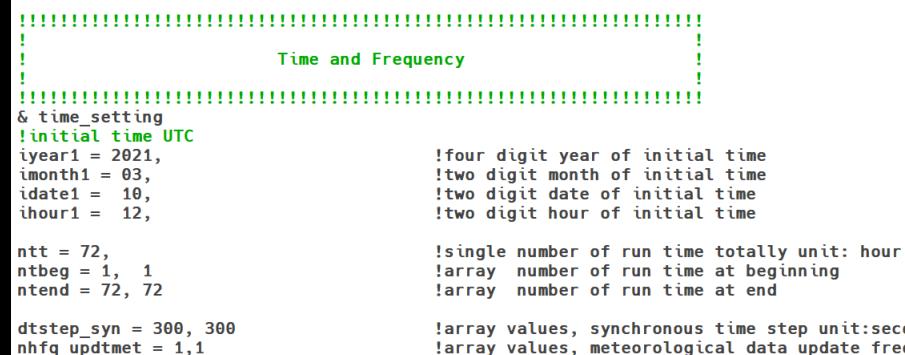

ime step unit:second !array values, meteorological data update frequer !array values, output data frequancy

### **Boundary Parameters**

& boundary conditions  $i$ global = 2.  $imodis = 1$ ,  $press = 100$ .  $hh = 20000$ .

!iglobal, 1:global 2:fix !landuse category:1: modis 2: USGS ! the pressure of defined top boundary unit:hPa ! the top height of NAOPMS domain unit:m

Control and Physical, Chemistry model

### 

& control  $lqlbrun = .false.,$  $l$ qaschemsmp =  $slb$ **alse.**,  $\texttt{lapm} = .\texttt{false.}$ ,  $ctdway = 'bulk',$  $lagchem = .true.,$ lnagpms  $pso4 = .true.$ lnagpms  $ems = .false.$ ,  $lrd$   $lai$  =  $.$  false..  $idifvert = 1,$  $ichemgas = 1$ ,  $idry = 2$ ,  $caveoutclab = 'daily',$ iopt exchng =  $1$ , igaschem mbe =  $\theta$ ,

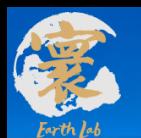

### **1.建立一个测试案例: 配置文件**

### 4) naqpms.input 参数输入

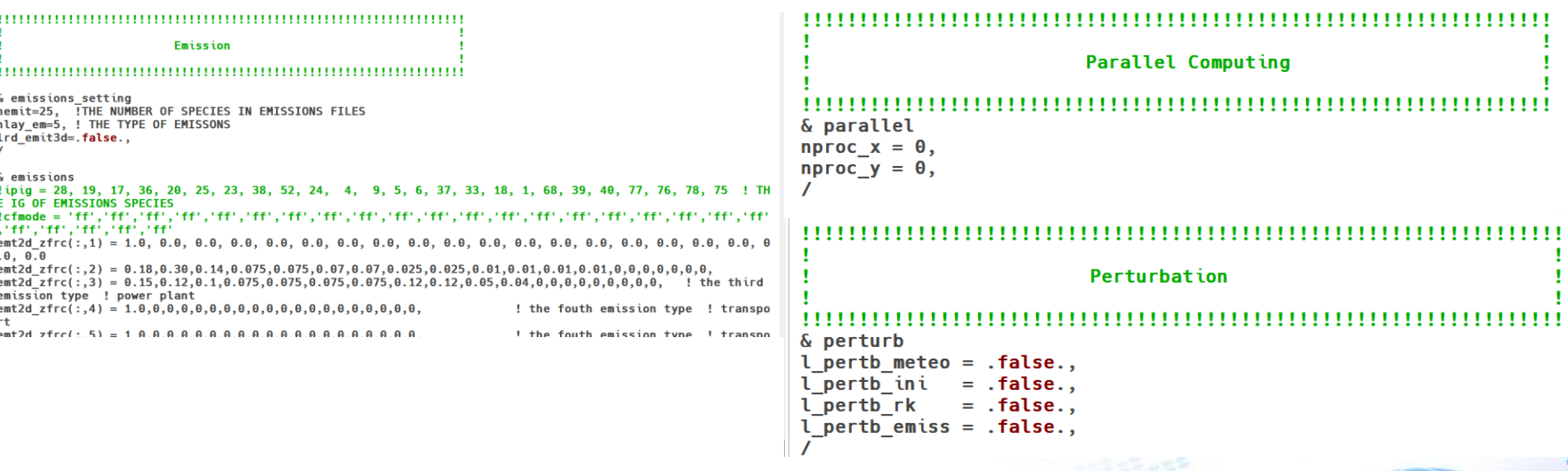

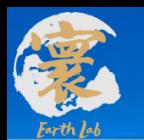

### **2.运行一个测试案例**

### 1) 编写提交脚本 run.slurm

```
#!/bin/bash
#SBATCH -J test 3 1
#SBATCH -p high
#SBATCH -N 180
#SBATCH -n 10800
#SBATCH --ntasks-per-node=60
#SBATCH -o log.%j
#SBATCH -e log.%i
#SBATCH --exclusive
```

```
module purge
module load compiler/intel/2017.5.239
module load mpi/intelmpi/2017.4.239
module load mathlib/netcdf/intel/4.4.1
#module load \ldots
```

```
export I MPI FABRICS=shm:dapl
export I MPI DAPL UD=1
\overline{export} \overline{I} MPI DAPL UD RDMA MIXED=1
export I MPI LARGE SCALE THRESHOLD=8192
#export I MPI DAPL UD SEND BUFFER NUM=8208
#export I MPI DAPL UD RECV BUFFER NUM=8208
export I MPI DAPL UD ACK SEND POOL SIZE=8704
export I MPI DAPL UD ACK RECV POOL SIZE=8704
export I MPI DAPL UD RNDV EP NUM=2
export DAPL UCM REP TIME=8000 # REOUEST timer, waiting for REPLY in millisecs
export DAPL UCM RTU TIME=8000 # REPLY timer, waiting for RTU in millisecs
export DAPL UCM RETRY=10 # REQUEST and REPLY retries
export DAPL UCM CO SIZE=2000
export DAPL UCM OP SIZE=2000
export DAPL UCM DREO RETRY=4 #default == 1
export DAPL UCM DREP TIME=200 #default == 200ms
\frac{1}{2} export DAPL UCM WAIT TIME=10000 #default == 60000ms
```
scontrol show hostname > nd **NP=\$SLURM NPROCS** mpirun -np \$NP -machinefile nd ./region highres airpollution.v1.0.exe

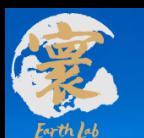

### **2.运行一个测试案例**

2) 提交作业脚本

Linux cd 命令切换到算例文件根目录文件夹下, 然后在命令行输入 sbatch run.slurm

[tangxiao@login01 test]\$ sbatch run.slurm Submitted batch job 262435

提交计算成功后会显示作业ID, 例如: job 262435, 之后

大气污染模式开始运行, 输入ls log.262435, 可看到文件夹下已经生成了运行日志文件

[tangxiao@login01 test]\$ ls log.262435 log.262435

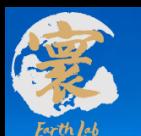

### **2.运行一个测试案例**

### 3) 运行作业

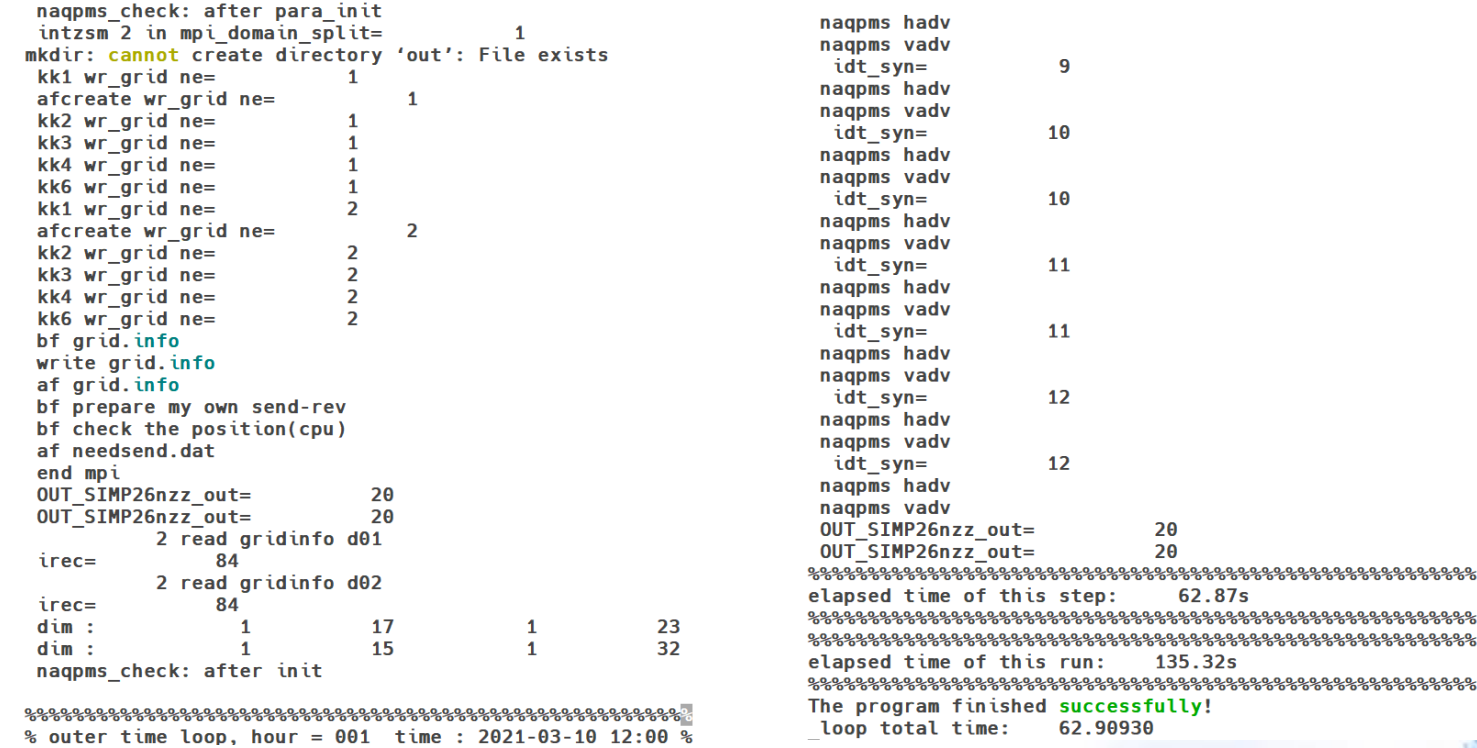

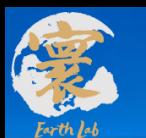

### **3.后处理数据**

1) 运行设置和脚本

```
1vhs = falselamine = false.in dir = '../out/tmp/'out \, dir = './data'prefix
        = 'test'ncou = 10800nd = 2ifpr = 1, 0, 0nx = 1999, 1800, 228ny = 1999, 2850, 150= 20, 20, 20nz= 2021, 2021, 2016st year
st month = 03,03,12st day = 10, 10, 20
st hour
         = 14, 14, 00st minute = 00,00,00ed year = 2021, 2021, 3016ed month = 03,03,07= 10, 10, 17ed day
         = 14, 14, 12ed hour
ed minute = 00,00,0060,
deltamm =60,
```
60

#!/bin/bash #SBATCH -J test 3 1 #SBATCH -p normal #SBATCH -N 1 #SBATCH -n 1 #SBATCH --ntasks-per-node=1 #SBATCH -o log.%i #SBATCH -e log.%i #SBATCH --exclusive

module purge module load compiler/intel/2017.5.239 module load mpi/intelmpi/2017.4.239 module load mathlib/netcdf/intel/4.4.1

scontrol show hostname > nd **NP=\$SLURM NPROCS** ./revise n26.exe 1

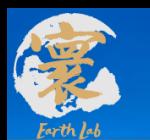

### **3.后处理数据**

2) 运行日志和结果

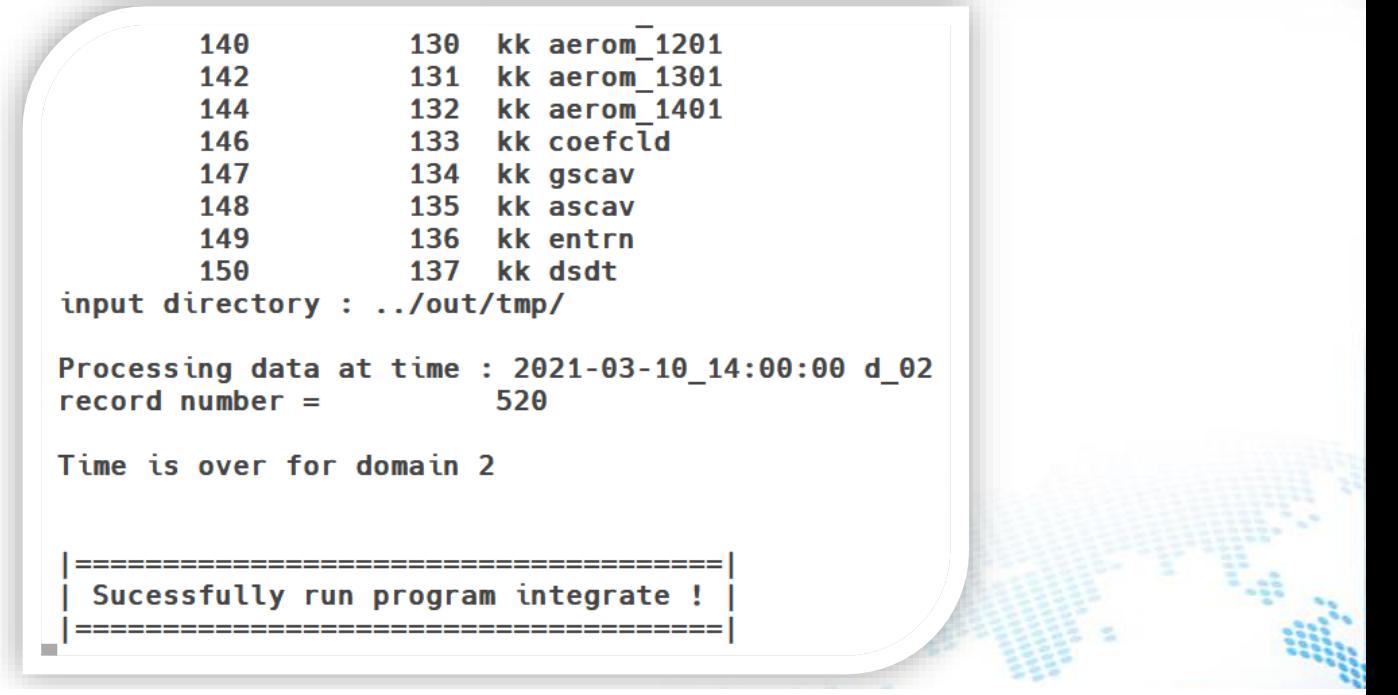

[tangxiao@login02 post]\$ cd data/ [tangxiao@login02 data]\$ ls testd1.2021031014.ctl testd1.2021031112.ctl testd1.2021031312.ctl testd2.2021031014.ctl testd2.2021031014.grd testd1.2021031312.grd

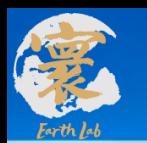

### **4.绘图处理**

### 程序运行完成不代表结果正确,需要进一步检查结果的正确性

### ncl con\_hour\_d1\_test.ncl

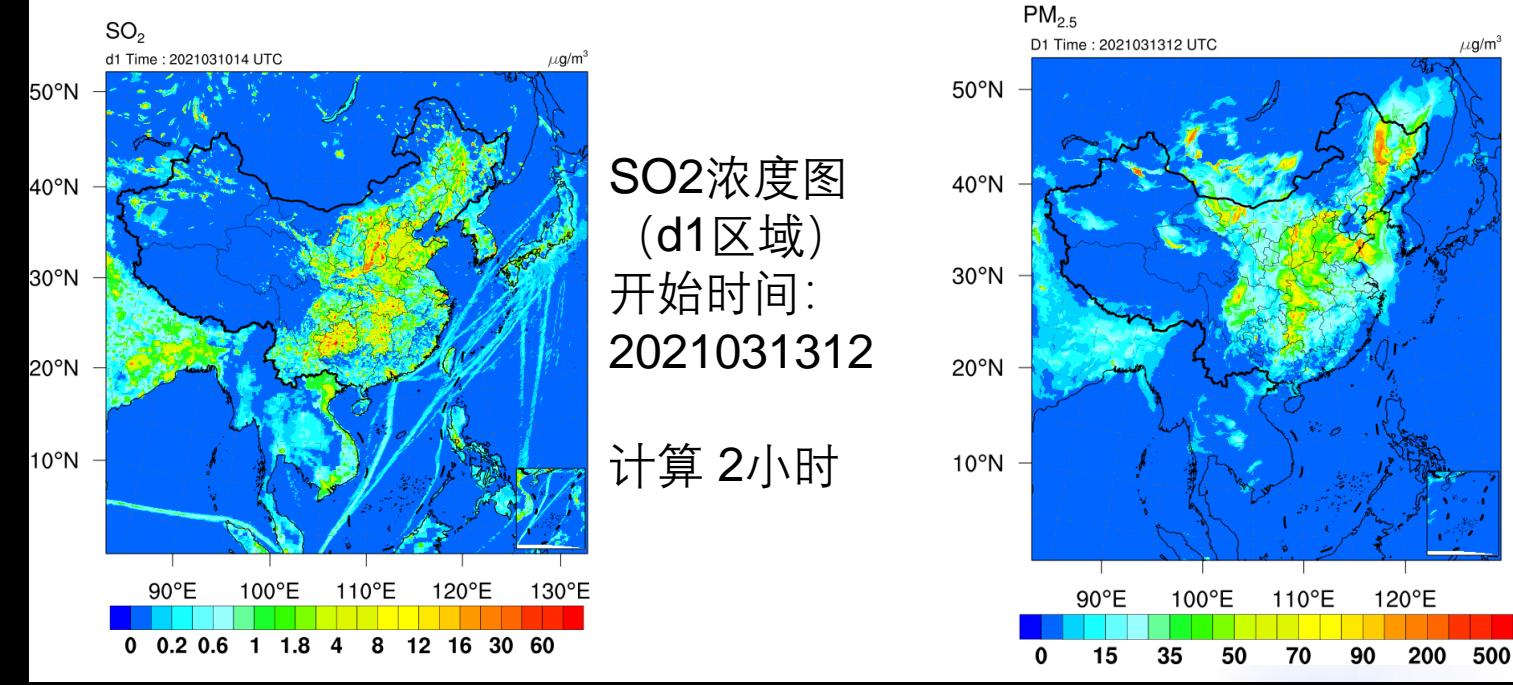

PM2.5浓度图 (d1区域) 开始时间: 2021031312

计算72小时

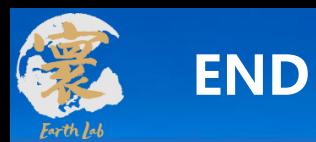

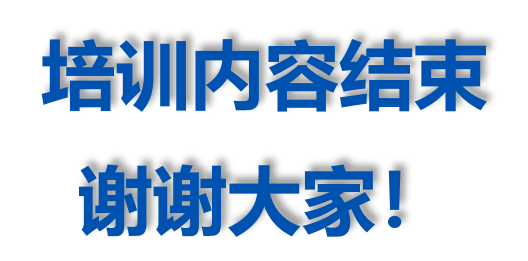

### 培训时间:2023年06月07日